Dear holder/trader, here is your crypto live-price ticker.

Your ticker is a stand-alone device. This means that you don't need a PC to get it running and that you can simply power it through the micro-usb port. Before doing so you will need to connect it to your WiFi network by following these simple steps:

- Power-up your device. When setting it up for the first time, and everytime it is not able to connect to an existing WiFi network, the device will start in "*access-point/captive-portal*" mode and it will broadcast the WiFi SSID "ToTheMoon".
- Connect your phone/computer to the "ToTheMoon" WiFi network using the following password: 12345678
- Your phone/computer should prompt you with a login/welcome page. If not you can simply browse to the following address: http://172.217.28.1. You should then be able to see and access the device setup interface.
- On the menu click "Configure new AP". You should then be presented with a list of existing WiFi networks.
- Click on your network SSID name, enter your passphrase and click "Apply".
- $\bullet$  Enjoy :-)

After the first setup, may you want to change your currency pair, adjust the number of decimal digits or change the display brightness, you can simply browse to the address shown on the display during the booting process after the bitcoin logo. Before doing so, please ensure to be connected to the same WiFi network.

You also can easily update the device firmware by downloading the latest version, if needed, from the following link: https://github.com/zener79/zTicker/releases You can check the firmware version you are currently running by simply looking at the display during the booting process, below the bitcoin logo. Based on the tips received, I will keep releasing new versions with any necessary bug fixes and improvements.

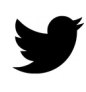

 $\blacktriangleright$  If you like the item, please don't forget to tweet a photo of your new  $\,$  ticker and mention me: **@GadgetsCrypto** This will be truly welcome and appreciated :-)

For any problem or enquiry please contact me and we will attempt to solve it immediately.

Greetings and happy bull-run! Claudio – [https://www.cryptogadgets.net](https://www.cryptogadgets.net/)